, tushu007.com

 $<<$  AutoCAD  $2002$  ( $>>$ 

- $<<$  AutoCAD  $2002$  ( )>>
- 13 ISBN 9787111101413
- 10 ISBN 7111101413

出版时间:2002-1

作者:美.克瑞斯南 著 王淇 等译

Stellman Krishnan (2002-01)

PDF

http://www.tushu007.com

 $<<$  AutoCAD  $2002$  ( $>>$ 

, tushu007.com

AutoCAD AutoCAD 2002

AutoCAD Internet AutoCAD Visual LISP

 $\mathop{\rm AutoCAD}\nolimits$ 

AutoCAD

 $2002$ 

 $AutoCAD$ 

1 1 1.2 AutoCAD 1.3 AutoCAD 1.3.1  $1\,3\,2$  1.3.3  $"$  1.3.4 1.4 AutoCAD 1.4 1.1 1.4.2 1.4.3 1.4.4  $1\;4\;5$   $1\;4\;6$   $/$   $1\;4\;7$   $1\;5$   $1$ 5 1 1 1 5 2 1 5 3 1 5 4 1 5 5 1 5 6  $1\,5\,7$   $1\,5\,8$   $1\,6$   $1\,6\,1$   $1\,6\,2$ 1 6 3 1 6 4 1 7 1 7 1 7 1 7 2 1.8 NEW 1.9 OPEN 1.10 1.10 11 12 1.13 1.14 AutoCAD 2  $2.1$   $2.1$   $2.1$   $2.1$   $2.1$   $2.1$   $2.1$   $2.2$  $22.2$   $22.2$   $22.2$   $22.3$   $22.4$  2.2.4  $3$  2.31 2.32 2.4 2.41"  $2.4 \t2"$  "  $2.4 \t3"$  "  $2.4 \t4"$  "  $2.5$   $2.5 \t1$  $2.5.2$   $3.1$   $3.1$   $3.1.1$  SNAP  $3.1.2$ GRID 3.1.3 3.1.4 3.1.5 3.1.6 3.1 7 3.2 3.2 1 ZOOM 3.2 2 PAN 3.2.3 3.2.4 3.2.5 REDRAW 3.2.6 REGEN 3.3  $3\quad 4\quad 3\quad 4\quad 1\quad$   $"$   $"$   $3\quad 4\quad 2\quad "$  $\frac{1}{3}$   $\frac{1}{3}$   $\frac{1}{4}$   $\frac{1}{3}$   $\frac{1}{4}$   $\frac{1}{3}$   $\frac{1}{4}$   $\frac{1}{5}$   $\frac{1}{3}$   $\frac{1}{4}$   $\frac{1}{5}$  $\text{LAYER}$  3.5 3.6 3.6 3.7 and 3.7 and 3.6 and 3.7 and 3.7 and 3.6  $\text{S}$ 7 U UNDO REDO 371 U 372 UNDO 373 REDO 4 4.1 4.1.1 XLINE 4.1.2 RAY 4.2 4.3 4.4 4.5 4.5.1 4.5.2 4.5.3 4.6 4.6 1 DDEDIT 4.6.2 4.6.3  $0.01E$  4.6.4 4.6.5 4.6.6 4 6 7 1 4 7 1 4 8 1 2 4 8 1  $482$   $483$   $483$  $8\hspace{0.5cm}5$   $4\hspace{0.5cm}8\hspace{0.5cm}6$   $4\hspace{0.5cm}9$   $4\hspace{0.5cm}9$   $1$   $4\hspace{0.5cm}9$ 0.2 4.9.3 4.9.4 5 5.1  $5 \t1 \t1 \t5 \t1 \t2 \t5 \t1 \t3 \t5 \t1 \t4$ 5.2 5.3 5.4 5.4.1 5.4.2 5.4  $3 \t 5 \t 4 \t 4 \t 5 \t 4 \t 5 \t 5 \t 4 \t 6 \t 6$ 6.1 6.1.1 6.1.2 6.1.3 6.2 6.2.1 6.2.2 6.3 6.3.1 6.3.2 使用夹点 6.4 用"快速选择"方式选择对象 6.5 用过滤器构造选择集 6.6 修改对象的特性 6.7 对象编组 6.8 查询对象 6.8.1 LIST命令 6.8.2 DBLIST命令 6.8.3 AREA命令 6.8.4 ID ○ 6.8.5 DIST 6.9 7 7.1 7.2 7.3  $\gamma$  7.4 7.41 7.4.2 7.4.3 7.4.4 7.4.5 7.4.6 7.4.7 7.4.8 7.4.9 7.4.10 7.4.11 7.4.12 7.4.13 7.5 7.5.1 DIMEDIT 7.5.2 DIMTEDIT 7.5 .3 用夹点编辑尺寸标注 7.5.4 DIMDISASSOCIATE命令 7.5.5 DIMREASSOCIATE命令 7.5 .6 DIMREGEN 7.6 7.6 1 " 7.6.2  $7.7$   $7.8$   $8.1$   $8.1$   $8.2$   $8.2$ .2.1 图形的比例 8.2.2 打印比例、尺寸和图形界限计算实例 8.2.3 设置线型比例 8.2.4

and tushu007.com

 $<<$  AutoCAD 2002 ( $>$ 

 $825$  8.2.6  $83$ ■ 8.3.1 PLOT 8.3.2 18.3.3 18.4 8.3.3 1 BLOT 8.3.3 1 8.4 1 8.3.3 1 8.4 1 8.4 1 8.4 1 8.4 1 8.4 1 8.4 1 8.4 1 8.4 1 8.4 1 8.4 1 8.4 1 8.4 1 8.4 1 8.4 1 8.4 1 8.4 1 8.4 1 8.4 1 8.4 1 8.4 1 8.4 1 8.4 1 8.4 1 8.4 1 8.4 1 8.4 .4.1 设置布局 8.4.2 创建和修改布局 8.4.3 创建浮动视口 8.4.4 通过布局向导创建布 日 8.4.5 8.4.6 8.4.7 8.4.8 8.4.9 8.4.9 8.4.10 输出图形 8.5 创建和修改打印样式表 8.5.1 创建打印样式表 8.5.2 修改打印样式表 8.6  $87$  as  $88$  9 1 9.2 9.3 BHATCH HATCH 9.3.1 BHATCH 9.3.2 HATCH 9.3.3  $9.3.4$   $9.4$   $9.5$   $10$ 10 1 10 2 10 3 10 4 10 5  $10\quad 5\quad 1$   $10\quad 5\quad 2$   $10\quad 6$ 10.7 10.7 1 10.7.2 10.8  $10.9 BASE$   $10.10$   $10.10.1$   $10.10.2$ 打印 10.10.3 属性标记、属性值、属性提示和默认值 10.11 属性命令 10.11.1 创建一个属性 10.11.2 10.11.3 10.11.4 10.11.5 10.11.6 10.11.7 10.12 10.12  $13$  11 1 1 1 2 11.3 XREF 11.3.1 11.3.2 11.3.3  $11.3.4$   $11.3.5$   $11.3.6$   $11.3.6$  $7$  and 11.4 and 11.5 11.6 11.6 11.7 11.8 11.8.1 11.8.2 11.8.3 11.8.4 11.8.5 11.8.6 11.8.7 11.8.8 11.8.9 11.8.10 11.8.10 8 11 8 12 12 12 AutoCAD  $12 \t1 \t12 \t2 \t12 \t3 \t12 \t4$ 12.5 12.6 12.6.1 12.6.2 12.6.3  $12\,6\,4$   $12\,6\,5$   $12\,7$   $12\,8$ 12.9 12.10 13 13.1 13.2 13.3 13.3.1 13.3.2 13.3.3 13.3.3 13.3.1 4 13.5 13.5 13.6 MULTIPLE 13.7 13.7.1 13.7.2 13.7.3 13.7.4 13.8 13.9 13.9 1 COL0R 13.9.2 LINETYPE 13.9.3 LINEwEIGHT 13.10 XYZ -- 13.10.10 13.10.1 13.10.2 13.11 SHELL 13.12 13.13 13.13 13.14 TIME 13.15 AUDIT 13.16 13.17 " " 13.17.1 " " 13.17.2 " " 13.17.3 " " 13.17.4 " " 13.17.5 " 13.17.6 " " 13.17.7 " " 13. 17.8 "  $\quad$  13.17.9 " 13.18 (13.19 13.19 13.20 13.21 13.21 13.21.2 14 Internet 14.1 14.2 AutoCAD 14.2 1 14.2.2 Web 14.3 Web 14.4 14.5 Internet 14.5.1 14.5 1 2 14.5.3 14.6 14.6.1 14.6.2 14.6.3 14.6.4 14.6.5 R14 URL 14.7 Web 14.7.1 ePlot DWF 14.7.2 DWF 14.7.3 DWF 14.8 AutoCAD 14.9 14.9 10 15 AutoCAD 15.1 15.2 15.1

## $<<$  AutoCAD 2002 ( $>>$

 $2.1$   $15.2.2$   $15.2.3$   $15.2.4$  $15.2.5$   $15.3$   $15.3.1$  VPOINT 15.3.2 15.3.3 DVIEW 15.3.4 15.3.2  $5$  15.4  $15.4$  15.4.1  $15.4$ 4.2 15.4.3 15.4.4 15.4.5 15.4.5 4.6 15.5 15.5 1 15.5.2  $15\quad 5\quad 3$   $15\quad 5\quad 4$   $15\quad 5\quad 5$  $15\;\;5\;\;6$   $15\;\;5\;\;7$   $15\;\;6$   $15$ 6.1 15.6.2 15.6.3 15.6.4 15.6.5 15.7 l5.7 l5.7 l5.7 l5.7 l5.7 2 15.7.3 15.7.4 15.7.5 15.7.6 15.7.7 15.7.8 15.8 15.8 1 " 15.8.2 " 15.8.3 " 15.9 (15.9.1 15.9.2 15.9.3 切割实体 15.9.4 剖切实体 15.9.5 实体的干涉检查 15.9.6 编辑三维实体的面 15 0.7 15.9.8 15.10 15.10 15.10 15.10 1 15.10.2 15.11 15.12 15.13 15.13 16. 16.1 16.2 16.3 16.4 16.5 16.6 16.7 - 16.8 16.9 17 17.1 17.2 17.2 17.2 17.2 2 17.3 17.4 TABLET 17.5 1 17.5 1 17.5.2 17.5.3 18 AutoCAD 18.1 18.2 18.3 18.3 18.3.1 18.3.2 18.3.3 18.3.4 18.3.5 18.3.6 18.3.7 18.3.8 キャンプ 18.3.8 または 18.3.9 18.3.10 DIESEL 18.3.11 18.3.12 18 18 18.4 1 18.4 2 18.4 3  $18\quad 5$  18.5.1  $18\quad 5\quad 2$  18.5.2 18 5 4 18 6 18 7 19 VisualLISP 19.1 19.2 VisualLISP 19.2.1 VisualLISP 19.2.2 19.2.3 19.2.4 19.2.5 19.3 VLISP 19.3.1 19.3.2 19.3.3 VMSP 19.4 19.4 1 19.4.2 19.5 19.6 Auto LISP 19.6.1 19.6.2 19.6.3 19.6.4 19.7 19.7 1 19.7.2 19.8 19.8.1 COMMAND 19.8.2 PAUSE 19.8.3 to the 19.9 to 19.9 is 19.9 to 19.9 is 19.9 to 19.9 to 19.9 to 19.9 is 19.9 to 19.9 is 19.9 to 19 0.2 19.9.3 19.9.4 19.10 数 19.10.1 基本函数 19.10.2 CAR、CDR函数和它们的组合使用 19.10.3 CAR和CADR主要 19.10.4 19.11 19.12 19.13 19.13 19.14 19.14 1 19.14.2 19.14.3 19.14.4 19.15 19.15 19.15 1 19.15.2 19.15.3 19.15.4 19.15.5 19.15.6 19.19.15.7 19.15.5 19.15.6 15.8 19.15.9 19.16.1 19.16.1 19.16.1 19.16.2 19.16.3 19.17 AutoCAD ADS A B AutoCAD C AutoCAD D E 案填充样式 附录F 字体 附录G 线型和线宽 附录H 命令别名

, tushu007.com

 $<<$  AutoCAD  $2002$  ( $>>$ 

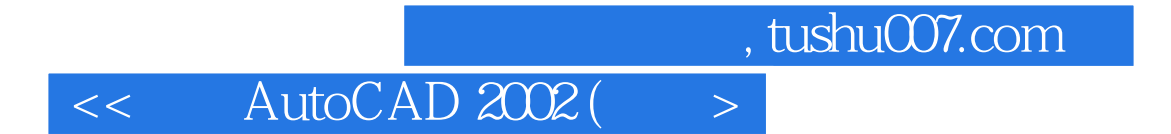

本站所提供下载的PDF图书仅提供预览和简介,请支持正版图书。

更多资源请访问:http://www.tushu007.com